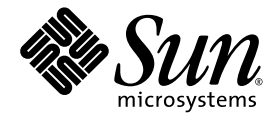

# Sun Fire™ V20z 與 Sun Fire V40z 伺服器

### Bootable Diagnostics CD 指南

Sun Microsystems, Inc. www.sun.com

文件號碼 819-2930-10 2005 年 7 月,修訂版 A

請將您對本文件的意見提交至: http://www.sun.com/hwdocs/feedback

Copyright 2005 Sun Microsystems, Inc., 4150 Network Circle, Santa Clara, California 95054, U.S.A. 版權所有。

Sun Microsystems, Inc. 對於本文件所述技術擁有智慧財產權。這些智慧財產權包含 http://www.sun.com/patents 上所列出的一項或多項 美國專利,以及在美國或其他國家 / 地區擁有的一項或多項其他專利或申請中專利。但並不以此為限。

本文件及相關產品在限制其使用、複製、發行及反編譯的授權下發行。未經 Sun 及其授權人 (如果有) 事先的書面許可,不得使用任何方法、任 何形式來複製本產品或文件的任何部份。

協力廠商軟體,包含字型技術,其版權歸 Sun 供應商所有,經授權後使用。

本產品中的某些部分可能源自加州大學授權的 Berkeley BSD 系統的開發成果。UNIX 是在美國及其他國家 / 地區的註冊商標,已獲得 X/Open<br>Company, Ltd. 專屬授權。

Sun、Sun Microsystems、Sun 標誌、AnswerBook2、docs.sun.com、Sun Fire 與 Solaris 是 Sun Microsystems, Inc. 在美國及其他國家 / 地區的 商標或註冊商標。

所有 SPARC 商標都 SPARC International, Inc. 在美國和其他國家 / 地區的商標或註冊商標, 經授權後使用。凡具有 SPARC 商標的商品都是採 用 Sun Microsystems, Inc. 所開發的架構。

OPEN LOOK 與 Sun™ Graphical User Interface (Sun 圖形化使用者介面) 都是由 Sun Microsystems, Inc. 為其使用者與授權者所開發的技術。<br>Sun 感謝 Xerox 公司在研究和開發視覺化或圖形化使用者介面之概念上,爲電腦工業所做的開拓性貢獻。Sun 已向 Xerox 公司取得 Xerox 圖形<br>化使用者介面之非獨占性侵權,該授權亦適用於使用 OPEN LOOK GUI 並遵

本文件係依 「現況」提供。對於所有明示或暗示的情況、說明和擔保,包括適售性、適合某特定用途或未侵權之默示責任擔保,均不負任何責 任,除非上述免責聲明範圍對於適用法律而言無效。

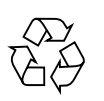

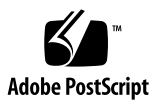

目錄

**[Sun Fire](#page-4-0)™ V20z** 和 **Sun Fire V40z** 伺服器的 **Bootable Diagnostics CD 1** [簡介](#page-4-1) 1

[相關文件](#page-5-0) 2 [使用者文件](#page-5-1) 2 安裝以 CD [為基礎的診斷測試](#page-5-2) 2 [使用功能表選項](#page-6-0) 3 遠端存取至以 CD [為基礎的診斷測試](#page-7-0) 4

[儲存測試結果](#page-7-1) 4

# <span id="page-4-0"></span>Sun Fire™ V20z 和 Sun Fire V40z 伺 服器的 Bootable Diagnostics CD

<span id="page-4-1"></span>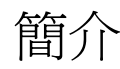

備註 – 要使用 Bootable Diagnostics CD,伺服器必須在 **NSV 2.2.0.6** 或更高的版本上 執行。

本指南會說明 Sun Fire™ V20z 或 Sun Fire V40z 伺服器 Bootable Diagnostics CD 的 細節。

Bootable Diagnostics CD 可讓您:

- 在服務處理器與平台上執行測試;
- 僅在平台上執行測試;
- (在啓動 CD 之後) 遠端執行測試, 使用 SSH 來登入 CD;然後
- 儲存測試結果至 USB 儲存裝置或是磁片中。

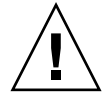

注意 **–** 從 Bootable Diagnostics CD 中執行診斷時,請勿透過指令行介面或 IPMI 在服 務處理器 (SP) 或平台間互動操作。

在執行診斷時無法可靠使用感應器指令。在診斷載入時發出感應器指令,可能會導致 「false」或錯誤的重大事件,會記錄在事件紀錄中。在這種情況下,感應器傳回的值並 不可靠。

# <span id="page-5-0"></span>相關文件

如需疑難排解提示與診斷測試說明,請參閱 「Sun Fire V20z 和 Sun Fire V40z 伺服器 - 疑難排解技術與診斷指南」 (819-2925)。

如需可從指令行執行的診斷指令的完整清單,請參閱 「Sun Fire V20z 和 Sun Fire V40z 伺服器 - 伺服器管理指南」 (819-2920)。

#### <span id="page-5-1"></span>使用者文件

如需 Sun Fire V20z 與 Sun Fire V40z 最新的使用者文件,請至下列網站:

http://www.sun.com/products-n-solutions/hardware/docs/ Servers/Workgroup\_Servers/Sun\_Fire\_V20z/index.html

本網站包含使用者手冊、版本說明以及客戶可置換單元 (CRU) 的個別指南。

如需驗證網站上的文件是否比您的版本還要新,請參閱文件上的文件號碼最後兩位數字 (帶有破折號的號碼)。

### <span id="page-5-2"></span>安裝以 CD 為基礎的診斷測試

安裝以 CD 為基礎的診斷測試

- **1.** 請插入 **Sun Fire V20z and Sun Fire V40z Servers**-**Bootable Diagnostics CD** 到磁碟 機中。
- **2. (**如果需要**)** 在 **BIOS** 設定的啟動順序清單中,請確認選項 **[Boot from CD-ROM]** 是在 清單的最上層。
- **3.** 啟動 **(**或重新啟動**)** 伺服器。

 $\Box$ 啓動 CD 後,會顯示平台 IP 位址。如果您想要從遠端使用 SSH,可以使用此 IP 位 址。

(請參閱第 4 頁 「遠端存取至以 CD [為基礎的診斷測試」。](#page-7-0))

完成 CD 啟動程序後,螢幕上會顯示 CD 診斷功能表。您可以使用功能表選項來執行測 試以及取得系統資訊,或者您可以使用指令行介面 (CLI)。

備註 **–** 要從 CLI 啟動這些測試,請輸入:**diags start**

#### <span id="page-6-0"></span>使用功能表選項

功能表選項簡化了執行整組診斷測試以及在 USB 儲存裝置或磁片上擷取系統資訊的程 序。

- 1. **[View Documentation]**  使用此選項可開啟文件。此線上文件說明:
	- 所有功能表選項
	- 有用提示
	- 已知問題
	- 可從指令行執行的指令
	- 從遠端機器使用 SSH 的指示
	- 其他重要資訊
- 2. **[Run from Prompted Interface and create run\_commands.sh]**  使用此選項可 執行測試以及儲存系統資訊至記錄檔案中。

此選項會開啟三個連續提示。當您進行這些提示時,會建立程序檔並且將其儲存在 與已儲存記錄檔相同的位置。您可以使用此程序檔在多個機器上執行作業。

3. **[Go to Command-Line Interface]** - 使用此選項可存取指令行介面。

備註 **–** 如需可從指令行執行的診斷指令的完整清單,請參閱 「Sun Fire V20z 和 Sun Fire V40z 伺服器 - 伺服器管理指南」 (819-2920)。

- 4. **[Reboot System]**  使用此選項可重新啟動伺服器或平台。
- 5. **[Run** /floppy/run\_commands.sh**]**  使用此選項可執行儲存在磁片中的程序 檔。(請參閱選項 2)
- 6. **[Run** /usbstorage/run\_commands.sh**]**  使用此選項可執行儲存在 USB 儲存 裝置中的程序檔。(請參閱選項 2)

備註 **–** 如需詳細資訊,請選取 **1. View Documentation**。

#### <span id="page-7-0"></span>遠端存取至以 CD 為基礎的診斷測試

透過 SSH 網路存取來使用遠端程序檔:

**1. SSH** 至平台 **IP** 位址做為使用者設定。

提示您建立新帳戶所需的使用者名稱及密碼。

**2.** 輸入使用者名稱與密碼。

您可以使用任何使用者名稱,但是下列名稱除外: diagUser

setup

root

**3.** 在驗證過新的使用者名稱與密碼後,就會將您登出。 現在您可以使用新的使用者帳戶來 SSH 至平台。

在登入後,您可以使用標準診斷指令。如需完整的診斷指令清單,請參閱 「Sun Fire V20z 和 Sun Fire V40z 伺服器 - 伺服器管理指南 (819-2920)。

## <span id="page-7-1"></span>儲存測試結果

如果您是從指令行介面運作且想要儲存診斷測試的結果,您可以掛載 USB 儲存裝置或 磁片。

■ 要掛載 USB 儲存裝置,請執行下列指令:

**mount /usbstorage**

■ 要掛載磁片,請執行下列指令:

**mount /floppy**

■ 要移除裝置,請執行下列指令:

```
umount /<usbstorage | floppy>
```